# **QUICK START GUIDE FOR ALL DMS PRODUCTS**

**Choose either Wi-Fi or Ethernet to connect the DMS to your home network, but DO NOT connect both.** Delete all previous Cary streaming apps from your phone/tablet**.** Download the Cary Audio Streamer 2.0 app**,** but do not open it. Additionally, the app must be completely closed out and not running in the background.

# **IF YOU ARE CONNECTING THE DMS WITH WI-FI,** *DO NOT CONNECT AN ETHERNET CABLE***.**

### **WI-FI SETUP**

- 1. Screw the two Wi-Fi and Bluetooth antennas onto the rear of the DMS.
- 2. Place the DMS in its location and connect either the XLR or RCA outputs to your preamp, integrated amp, or amplifier.
- 3. Connect the AC power cord and plug it into the AC outlet.
- 4. Wait 30 seconds and turn on the DMS. Allow it to fully boot up.

## **METHOD A – Wi-Fi setup using Cary Streamer 2.0 App.**

- ANTENNA  $\overline{\text{wvm}}$ **KORPOOTH** WLVCT. GPTICAL moaxial 1 COAXIAL 2 **EYETEM CONTROL** njouës<br>INFUT  $\frac{R}{HPTT}$ BIBITAL CT O O **INPUTE DIGITAL** OPTICAL COAXIAL THE 2 **TOUA** ETHRENEY **TOTAL**
- 1. *Turn on DMS and wait approximately 30 seconds after bootup for the DMS Hotspot to automatically open. Or, use the* **IR handheld remote** *to select* "**Connect to Wi-Fi with App**" If these screens does not appear, press Network input on the IR remote.

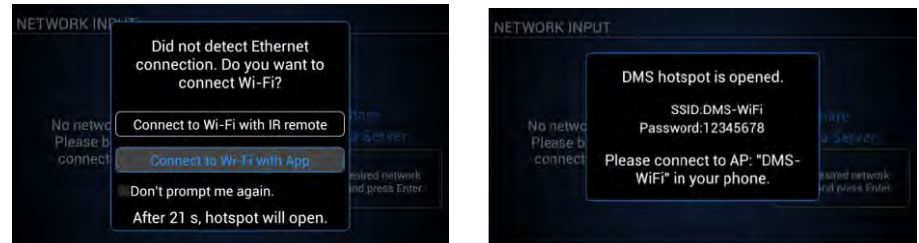

2. Once the hotspot opens, *open your phone/tablet* **WIFI setup** Menu and *connect to* **DMS WiFi** hotspot **(figure A**). Next, open the Cary Audio Streamer 2.0 app and *select* **Hotspot Setup** (**figure B**). Click Continue (**Figure C**). *Enter* your **SSID (WiFi name)** and **WiFi password** and *select* **Connect** (**figured D**). Once DMS connects and displays the Network Settings Menu on DMS Display Screen, *select* **Done** on the Cary Streamer 2.0 app (Figure E).

**Note:** Figures A – E are shown using an Apple device and app. Android devices and apps will vary slightly. IF PROMPTED, BE SURE TO ALLOW LOCATION SERVICES AND FILE ACCESS IN APP.

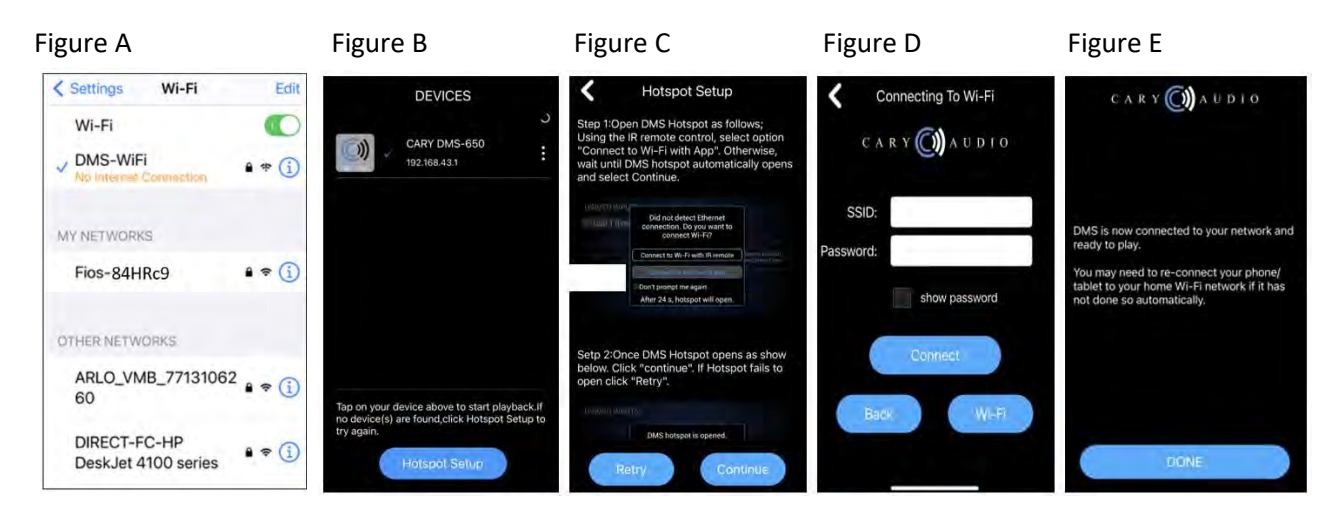

#### **METHOD B – Wi-Fi setup using hand-held IR remote control.**

- 1. *Using IR remote control, select* "**Connect to Wi-Fi with IR Remote**."
- 2. *A prompt will appear confirming that you wish to search and setup a Wi-Fi Connection. Select* **YES**.

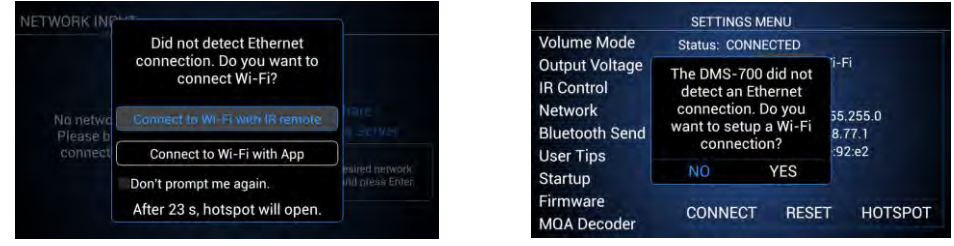

- 3. Select your **Wi-Fi network** and *press* **Enter**.
- 4. *Using the alphanumeric keys on the hand-held IR remote*, **enter your Security Key**, and *select* **Connect**.

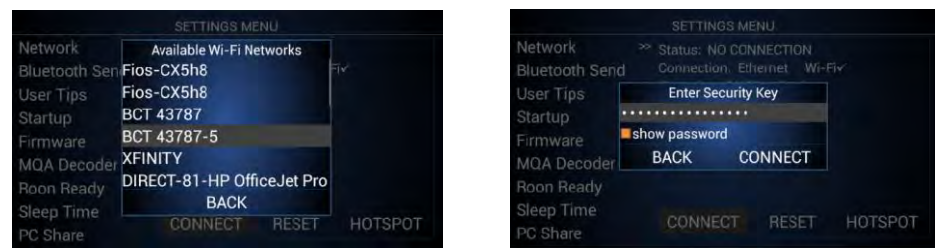

## **WIRED SETUP (ETHERNET)**

#### **IF YOU ARE CONNECTING THE DMS WITH WIRED ETHERNET,** *DO NOT CONNECT THE TWO WI-FI ANTENNAS***.**

- 1. Place the DMS within a cable run of your router.
- 2. *Connect* an **Ethernet cable** to the back of the DMS and *plug the other end into your router (or Network/Ethernet Switch)*.
- 3. Connect the AC power cord and plug it into the AC outlet.
- 4. Wait 30 seconds and turn on the DMS. Allow it to fully boot up.

Once the DMS has established a network connection, it will default to the USB/SD input at startup. The DMS is now ready to enjoy. Just select whichever input source you wish to listen to with the app or IR remote.

**NOTE:** The DMS default volume is set to -30. If connected directly to an amplifier, slowly increase volume to an acceptable level. If connected to a preamplifier, integrated amplifier, or receiver (something with a volume control), set the DMS volume anywhere from 0.0 to +8.0 and leave it. However, it is recommended to set it to +8.0 for **Pure Audio Mode** (Note:

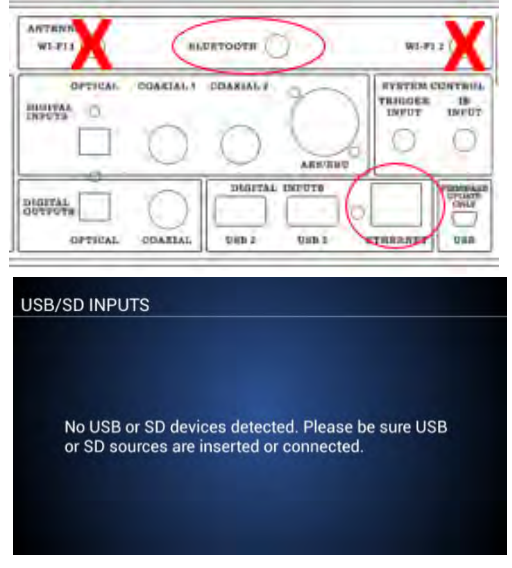

the DMS-700 and 800PV default to a 3.0-volt output. You can select a 2.0-volt output if desired in the Volume/Output Setup). Subsequent volume control should be done by the preamplifier, integrated amplifier, or receiver.

To get the most out of your DMS it is **HIGHLY recommended** to download the full manual at [www.caryaudio.com.](http://www.caryaudio.com/) to fully understand all the settings and operational procedures to ensure full enjoyment of your DMS product.

**Finally,** anytime you do a firmware update, it is recommended you also do a system Reset afterward. Then, once the Reset is done, pull the power cord for two minutes. This is to ensure the cache and system memory fully reset.

Enjoy,

The Cary Audio Team